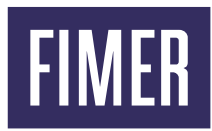

## Adeguamento alla normativa CEI 0-21

L'aggiornamento alla nuova Normativa CEI può essere eseguito da remoto tramite il nostro portale AURORA VISION e da locale accedendo direttamente alla rete Wi-Fi dell'inverter.

I files di aggiornamento per l'adeguamento alla nuova CEI 0-21 si possono scaricare accedendo al link <https://registration.solar.fimer.com/> al quale è necessario registrarsi.

Una volta avuto accesso al link tramite le proprie credenziali, basta accedere alla sezione Download e scaricare il firmware dedicato al proprio inverter.

## **Per eseguire l'aggiornamento in locale:**

- 1. Rilevare la rete wi-fi dell'inverter
- 2. Accedere con l'utenza d'amministratore
- 3. Entrare nel web server nella sezione TOOLS (chiave inglese)
- 4. Accedere nella sezione Firmware Update, dove è possibile aggiornare il firmware dell'inverter selezionando l'aggiornamento in locale.

5. Fare clic su "FW SELECT" e selezionare il pacchetto firmware scaricato in precedenza.

6. Fare clic sul pulsante "UPDATE" per avviare il processo di aggiornamento

Per ulteriori informazioni abbiamo messo a disposizione di tutti gli utenti l'informativa completa consultabile al seguente [link.](https://www.fimer.com/sites/default/files/FIMER_adeguamento_CEI_021-2019_rev_23-11-2020.pdf)

Capitale Sociale € 22.000.000 int. vers. C.C.I.A.A. Arezzo n. 101220 Reg. Imp. E Cod. Fisc. 09286180154 Partita I.V.A. 01574720510

52028 Terranuova Bracciolini (AR) Via S. Giorgio, 642 Phone: +39 055 91951 www.fimer.com